#### $\begin{matrix} \end{matrix}$  $\begin{array}{c} \begin{array}{c} \begin{array}{c} \end{array} \\ \hline \end{array} \end{array}$  $\mathbb{C}$  $\mathcal{A}$  $P(\Omega)$  $\mathbb{C}$  $\Box$

Ricco Rakotomalala

[http://eric.univ-lyon2.fr/~ricco/cours/cours\\_programmation\\_R.html](http://www.r-project.org/)

Les tableaux (array) et les matrices (matrix) sont des vecteurs, sauf qu'ils sont encapsulés de manière à ce qu'on puisse les manipuler en plusieurs dimensions. Ils possèdent l'attribut **dim**.

Une matrice est un tableau restreint à deux dimensions avec un accès ligne et colonne. Elle dispose d'opérateurs spécifiques (inversion, déterminant, produit matriciel, etc.). Nous utiliserons principalement des matrices dans nos calculs.

Création à partir d'un vecteur, accès aux valeurs, …

# **CRÉATION ET MANIPULATION**

Création à partir d'un vecteur : Utilisation de la commande **matrix()**

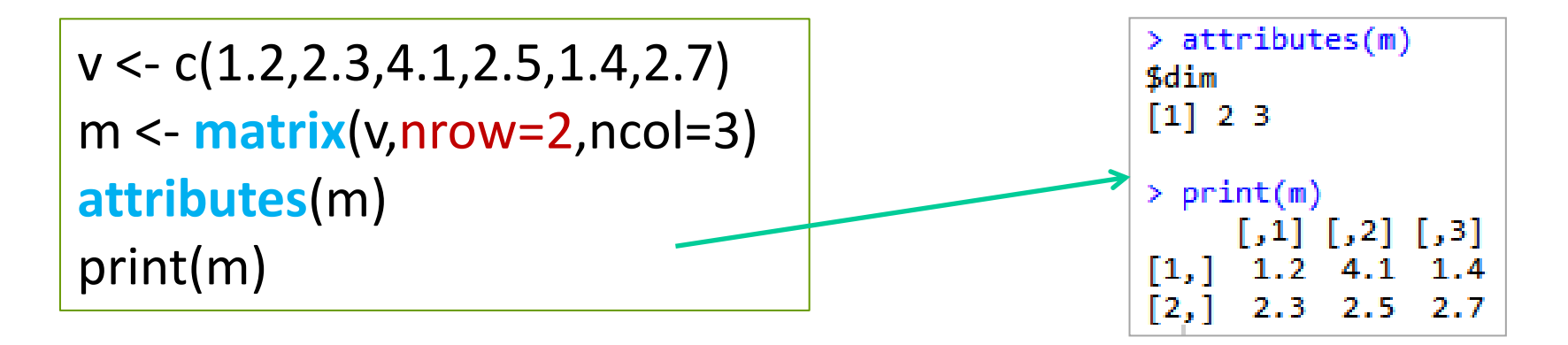

• Par défaut, les valeurs sont organisées par colonne ; on peut appliquer un traitement par lignes avec l'option **byrow = TRUE**

• Si nrow et ncol sont trop « courts », la matrice est sous dimensionnée

• Si nrow et ncol sont trop « longues », tout dépend des possibilités de réplication

```
> print(matrix(v,nrow=2,ncol=1))
        \lceil .1 \rceil\mathbf{L}. 1
         1.2\Gamma2.1
        2.3
```
 $>$  # 8 valeurs > print(matrix(v,nrow=4,ncol=2))  $\lceil, 1 \rceil$   $\lceil, 2 \rceil$  $[1,]$  $1.2 \quad 1.4$  $[2,1]$  $2.3$  2.7 4.1 1.2 T3.1  $2.5$  2.3 [4,1 Warning message: In matrix( $v$ , nrow = 4, ncol = 2) : data length [6] is not a sub-multiple or multiple of the number of rows [4] Création à partir d'un vecteur (suite)

```
v <- c(1.2,2.3,4.1,2.5,1.4,2.7)
m <- matrix(v,nrow=2,ncol=3)
```
• Si nrow et ncol sont trop « longues », tout dépend des possibilités de réplication (suite)

```
> # 12 valeurs
> print(matrix(v,nrow=3,ncol=4))
        \lceil,1] \lceil,2] \lceil,3] \lceil,4]
                - 2.5
\left\lceil 1, \right\rceil1.2<sub>1</sub>1.2
                                   -2.5
\left\lceil 2, \right\rceil2.3 1.4 2.3
                                 -1.4\left[3,1\right]4.1-2.7
                         -4.1-2.7
```
• Connaître les nombres de lignes et de colonnes avec les commandes **nrow()** et **ncol()**

```
> #nombre de lignes
> print(nrow(m))F11 2
> #nombre de colonnes
> print(ncol(m))[1] 3
```
Accès aux valeurs : accès indicé

```
> print(m)
        [,1] [,2] [,3]\begin{bmatrix} 1, 1 \\ 1, 2 \\ 4.1 \end{bmatrix}2.3 2.5
                          2.7
```
 $m[1,2]$  # renvoie 4.1

m[3] # renvoie 4.1 (on peut linéariser l'accès, il décompte par colonne) !!!

m[1,] # renvoie le *vecteur* (1.2, 4.1, 1.4) !!!

m[,1] # renvoie le *vecteur* (1.2, 2.3) !!!

m[,2:3] # renvoie une matrice composée des colonnes 2 et 3 de **m**

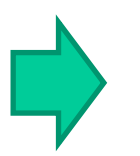

On peut affecter les résultats à une nouvelle variable (vecteur, matrice)

Accès aux valeurs : indexation par un vecteur de booléens

```
> print(m)
       [,1] [,2] [,3]\begin{bmatrix} 1, \\ 1, \end{bmatrix} 1.2 4.1 1.4
      2.3 2.5 2.7
12, I
```
#indexation par vecteur de booléens  $lig.b < c(T,F)$  $col.b \leq c(T,F,T)$ print(m[lig.b,col.b])

> print(m[lig.b,col.b])<br>[1] 1.2 1.4

#ça veut dire qu'on peut aussi #utiliser des conditions

#ex.

```
sum.col \leq apply(m,2,sum)
print(sum.col)
```
 $#et...$ 

```
m.prim <-m[,sum.col<5]
print(m.prim)
```
Somme de chaque colonne  $\rightarrow$ vecteur à 3 valeurs

> > print(sum.col)  $[1]$  3.5 6.6 4.1

Extraction de certains colonnes

```
> print(m.prim)
          \lceil,1\rceil \lceil,2\rceil\begin{bmatrix} 1, \\ 1 \end{bmatrix} 1.2 1.4
            2.3 -2.7
```
Nommage des lignes et des colonnes

```
> print(m)\lceil, 1] \lceil, 2] \lceil, 3]
[1, 1, 1, 2, 4, 1, 1, 4][2, 2.3, 2.5, 2.7]>#nommage
> rownames(m) <- c("pierre","paul")
> colnames(m) <- c("x1","x2","x3")
> print(m)
         x1 \quad x2 \quad x3pierre 1.2 4.1 1.4
paul 2.3 2.5 2.7
У
> #intérêt ? accès par nom
> print(m["pierre",])
 x1 \quad x2 \quad x31.24.11.4> print(m[,c("x1","x3")])
         x1 \quad x3pierre 1.2 1.4
paul
       2.32.7
```
On peut attribuer des noms aux lignes et aux colonnes avec **rownames()** et **colnames()**

On peut s'appuyer sur les noms pour accéder au contenu de la matrice

On peut adjoindre des colonnes cbind() ou des lignes rbind() à une matrice

```
> v \leftarrow c(1.2, 2.3, 4.1, 2.5, 1.4, 2.7)> m \le matrix(v,nrow=2,ncol=3)
> print(m)\lceil,1] \lceil,2] \lceil,3]
\begin{bmatrix} 1, \\ 1, \\ 2, \\ 4, \\ 1, \\ 4 \end{bmatrix}[2, 1 \ 2.3 \ 2.5 \ 2.7]> #extraction de la 3e colonne
> z < - m[, 3]> print(z)\lceil 1 \rceil 1.4 2.7
> #adjonction de cette colonne à m
> w < - cbind(m,z)
> print(w)\lceil 1, \rceil 1.2 4.1 1.4/1.4
[2,] 2.3 2.5 2.7 2.7
> #un autre vecteur de 4 valeurs
> s < c(1.1, 2.0, 1.4, 0.5)> u \leq rbind(w,s)
> print(u)z
  1.2 4.1 1.4 1.4
  2.3 2.5 2.7 2.7
51.12.01.40.5
```
Note : Un **warning** est envoyé si les tailles ne correspondent pas : colonne ou ligne additionnelle trop grande ou trop petite. Le principe de réplication est utilisé dans ce second cas.

#### Opération sur les matrices

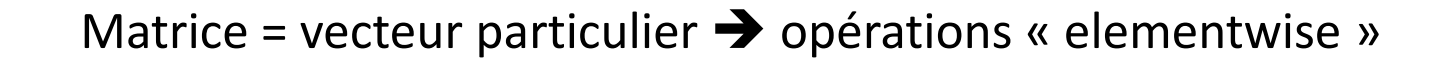

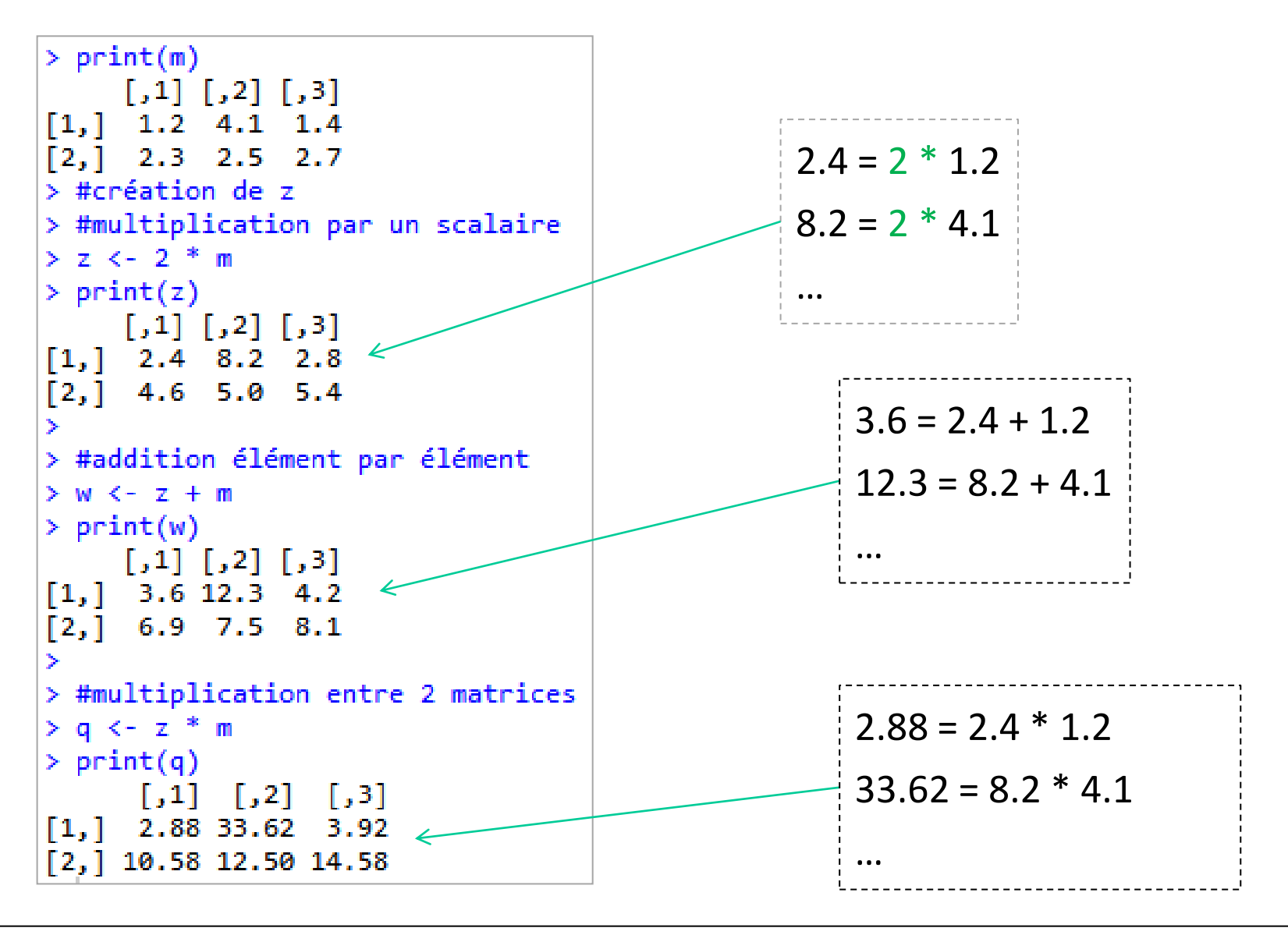

### Opérateurs matriciels spécifiques

```
On dispose également des opérateurs 
matriciels usuels : t(...) pour la transposée ;
x\%^*%y pour la multiplication; det(...) pour
le déterminant ; solve(…) pour l'inversion 
et la résolution d'un système d'équations ; 
eigen(…) pour le calcul des valeurs et 
vecteurs propres ; svd(…) pour la 
décomposition en valeurs singulières; etc.
```

```
> print(m)\lceil,1] \lceil,2] \lceil,3]
[1,1]1.24.1
       2.3 2.5 2.7\lceil 2, 1 \rceil> #transposée
> tm <- t(m)
> print(tm)\left[ 1, 1 \right] \left[ 2 \right][1,]2.31.2
       4.1 2.5
\lceil 2, \rceil[3,1]1.4 2.7
> #produit matriciel
> p <- tm %*% m
> print(p)
       [1,1]\sqrt{2}\sqrt{3}[1, 1]6.73 10.67 7.89
[2, 10.67 23.06 12.49][3,1]7.89 12.49 9.25
> #valeurs et vect. propres
> print(eigen(p))<u>Svalues</u>
\lceil 1 \rceil3.632417e+01 2.715828e+00 -2.083170e-15
<u>Svectors</u>
              \lceil,1\rceil\lceil, 2\rceil\sqrt{3}[1,] -0.4078975 0.5027224 0.762161303[2, ] -0.7780304 -0.6282234 -0.002013636[3,] -0.4777953 \t0.5938060 \t-0.647384039
```
Calculs récapitulatifs selon les lignes ou les colonnes

## **OPÉRATIONS RÉCAPITULATIVES**

Calculs par lignes ou par colonnes : utilisation de **apply()**

 $>$  print(m)  $\lceil$ ,2]  $\lceil$ ,3]  $\lceil 1, \rceil$  $[2,]$  $2.5$  $2.7$ 2.3

#somme globale sum(m) #renvoie un scalaire 14.2 #somme par ligne (sur la **1**ère dimension) print(apply(m,**1**,**sum**)) #renvoie un vecteur (6.7, 7.5) #somme par colonne (**2**nde dimension) print(apply(m,**2**,**sum**)) #renvoie un vecteur (3.5, 6.6, 4.1)

Lorsque chaque calcul renvoie une valeur, le tout se présente sous forme de vecteur

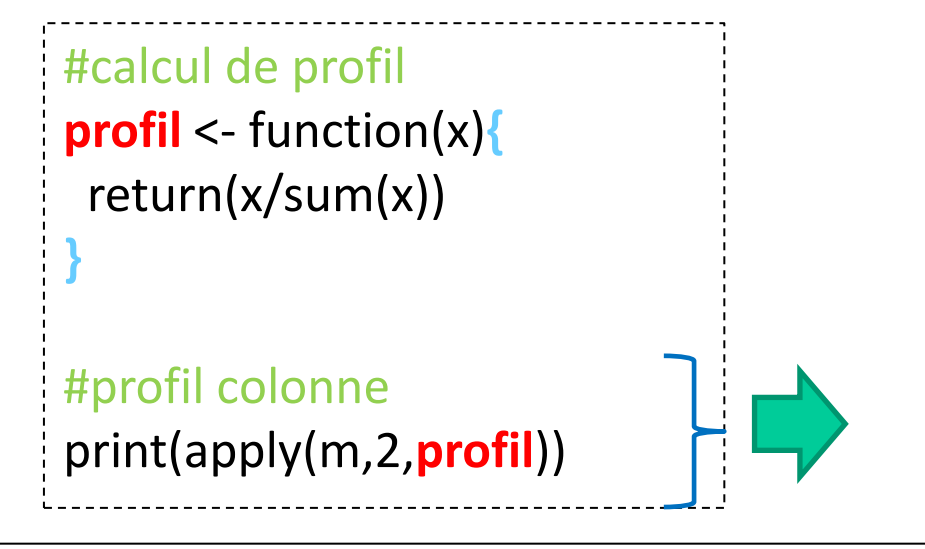

Lorsque chaque calcul renvoie un vecteur, le tout se présente sous forme de matrice

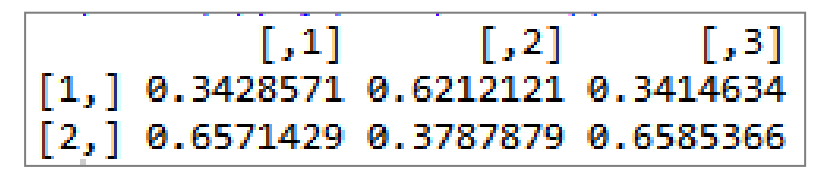

### Conclusion - R est magique

De la documentation à profusion (**n'achetez jamais des livres sur R**)

Site du cours

[http://eric.univ-lyon2.fr/~ricco/cours/cours\\_programmation\\_R.html](http://www.duclert.org/)

Programmation R <http://www.duclert.org/>

Quick-R <http://www.statmethods.net/>

POLLS (Kdnuggets)

**Data Mining / Analytics Tools Used**

(R, 2<sup>nd</sup> ou 1<sup>er</sup> depuis 2010)

**What languages you used for data mining / data analysis?**

<http://www.kdnuggets.com/polls/2013/languages-analytics-data-mining-data-science.html> (Août 2013, langage R en 1ère position)

Article New York Times (Janvier 2009)

"**Data Analysts Captivated by R's Power**" - [http://www.nytimes.com/2009/01/07/technology/business-](http://www.nytimes.com/2009/01/07/technology/business-computing/07program.html?_r=1)

computing/07program.html? r=1